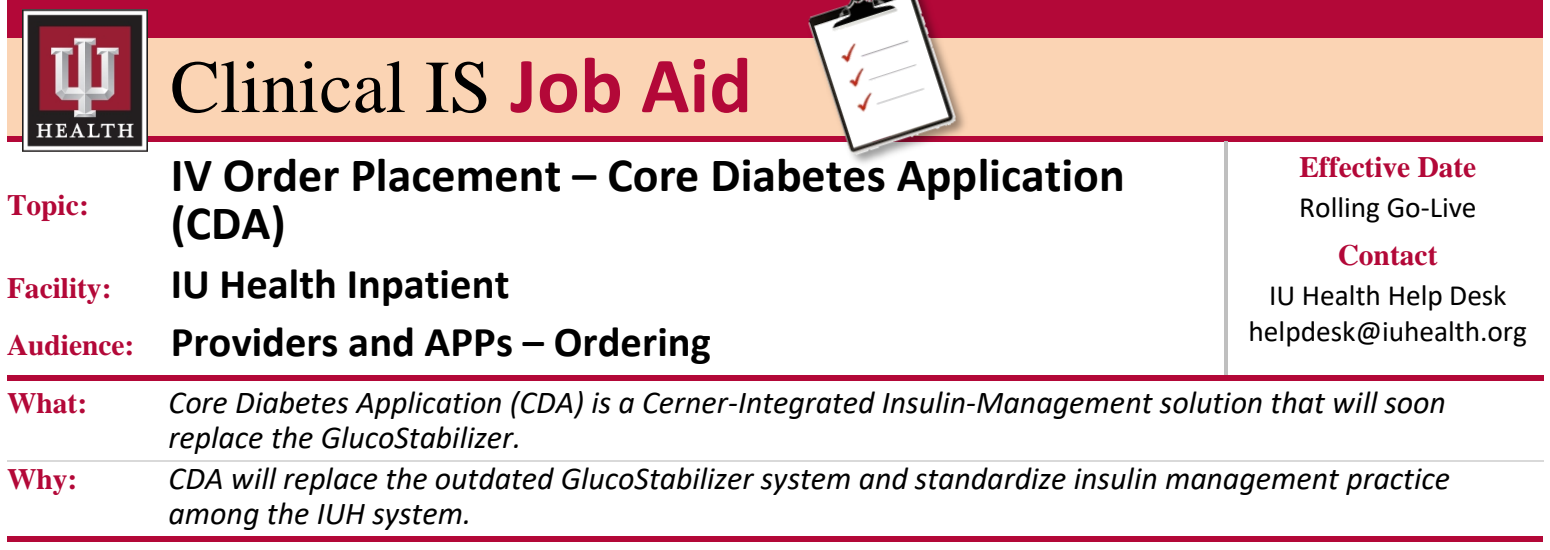

◢

## **Introduction**

Core Diabetes Application (CDA) is a Cerner-Integrated Insulin-Management solution that will soon replace the GlucoStabilizer. CDA will offer workflows for IV Insulin-Management, Subcutaneous Insulin-Management, and separate OB versions of both. CDA will be initiated with the ordering of a Cerner PowerPlan. This document will walk you through ordering of the CDA IV PowerPlan and some of the changes made from the GlucoStabilizer PowerPlan.

The IV Core Diabetes App PowerPlan can be ordered from the Orders page in Cerner.

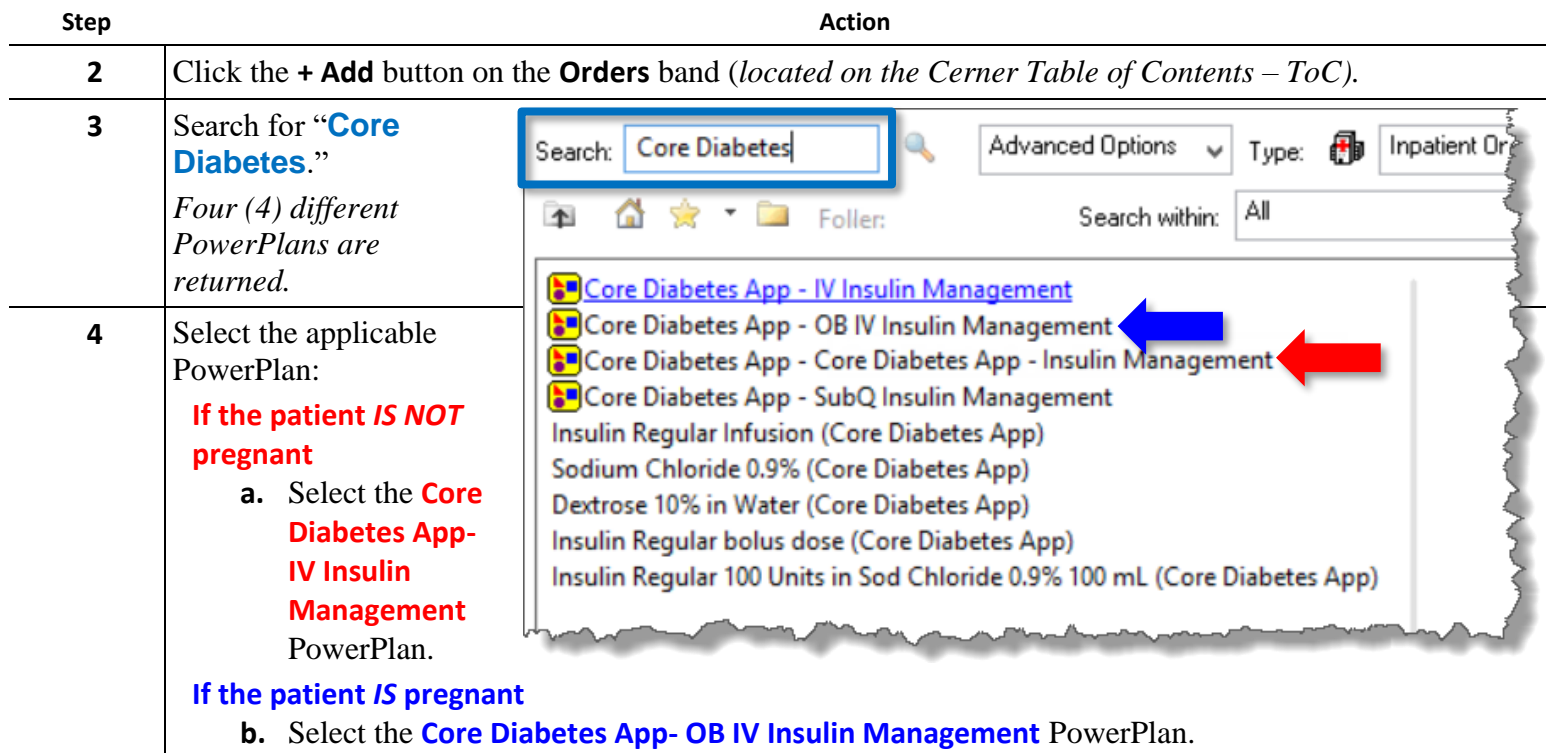

*Continued on next page*

*The Best Care, Designed for You – Utilizing Excellence in Clinical IS Education*

**Step Action 3** *The selected PowerPlan will be available for selection of appropriate orders. Many of the patient care orders will be preselected but are able to be unselected if not appropriate.* **continued** 4 % \ + Add to Phase > A Check Alerts Start: Now Duration: None  $|\nabla|$  $\frac{1}{8}$ Component **Status** Dose ... Details **Core Diabetes App - IV Insulin Management (Planned Pending)** ⊿ Order Sets Æ \*\*\* This order set is NOT intended for use in treatment of DKA/HHS. Please use DKA/HHS Inpatient or ED Resuscitation power plans\*\*\* 4 Patient Care 驟 Reference: How Insulin and Dextrose 50% are calculated in the Core Diabetes App  $\,$  PROVIDER must discontinue all previous insulin orders and oral diabetic medication orders: ⊽ Medication Message to Nursing Routine Make sure that all previous insulin orders and oral diabetic medicatio... Precautions: ⊽ Message to Nursing If the Core Diabetes App is not available for calculations, use the Core... △ Continuous Infusions Default Carbohydrate Ratio: 1 unit Insulin Regular per 10 grams carbohydrates consumed. If NOT using the default carbohydrate ratio of 1 unit per 10 grams carbohydrates consumed, change the carbohydrate ratio in the discrete field on the Insulin Regular infusion bolus dose order.  $\overline{\bullet}$  Details Dx Table Orders For Signature | Save as My Favorite Plan for Later 3. Initiate Now **4** Advance through the long-acting insulin portion. **5** Select an option for rapid acting insulin. + Add | a Document Medication by Hx | Reconciliation  $\ast$  | 8 Check Interactions |  $\Box$  External Rx History  $\ast$  |  $\circledast$  Rx Plans (0): In Process **Reconciliation Status** Meds History <sup>9</sup> Admission <sup>9</sup> Discharge Orders Medication List 4 | & O + Add to Phase > A Check Alerts Start: Now ... Duration: None Component Dose ... Status Details Insulin Regular Infusion (Core Diabetes App) 100 mL, IV, TITRATE - Per Core Diabetes App, BG Target LOW = 100, BG Target HIGH = 150, IV Sensitivity = 0.02 \*Prime new tubing with insulin solution and then accurately WASTE an additional 20 mL before connecting to pati... Core Diabetes App: ALTERNATIVE Initial IV Sensitivity = 0.01<br>Consider for Type 1 Diabetes and Renal Failure STAT Order: Insulin Regular Infusion (Core Diabetes App) Г 100 mL, IV, STAT, TITRATE - Per Core Diabetes App, BG Target LOW = 100, BG Target HIGH = 150, IV Sensitivity = 0.... \*Prime new tubing with insulin solution and then accurately WASTE an additional 20 mL before connecting to pati... Routine Order: Insulin Regular Infusion (Core Diabetes App) Г 100 mL, IV, TITRATE - Per Core Diabetes App, BG Target LOW = 100, BG Target HIGH = 150, IV Sensitivity = 0.01 \*Prime new tubing with insulin solution and then accurately WASTE an additional 20 mL before connecting to pati.. Insulin - Complete Custom Targets Sore Diabetes App: Initial IV Sensitivity = 0.02<br>So STAT Order - Custom Targets: Insulin Regular Infusion (Core Diabetes App) 100 mL, IV, STAT, TITRATE - Per Core Diabetes App, IV Sensitivity = 0.02 \*Prime new tubing with insulin solution and then accurately WASTE an additional 20 mL before connecting to pati... Routine Order - Custom Targets:

 $\equiv$  Details

Dx Table

Orders For Signature | Save as My Favorite

Se Initiate Nov Plan for Later

**a. Required:** Select one of the Insulin Regular Infusion orders from the list. *Selections should be made based on Appropriate IV Sensitivity (formerly known as "Multiplier") and Blood Glucose Targets.* **6** Finish selecting needed orders. **7** Click the **Initiate Now** button.

*Continued on next page*

*The Best Care, Designed for You – Utilizing Excellence in Clinical IS Education*

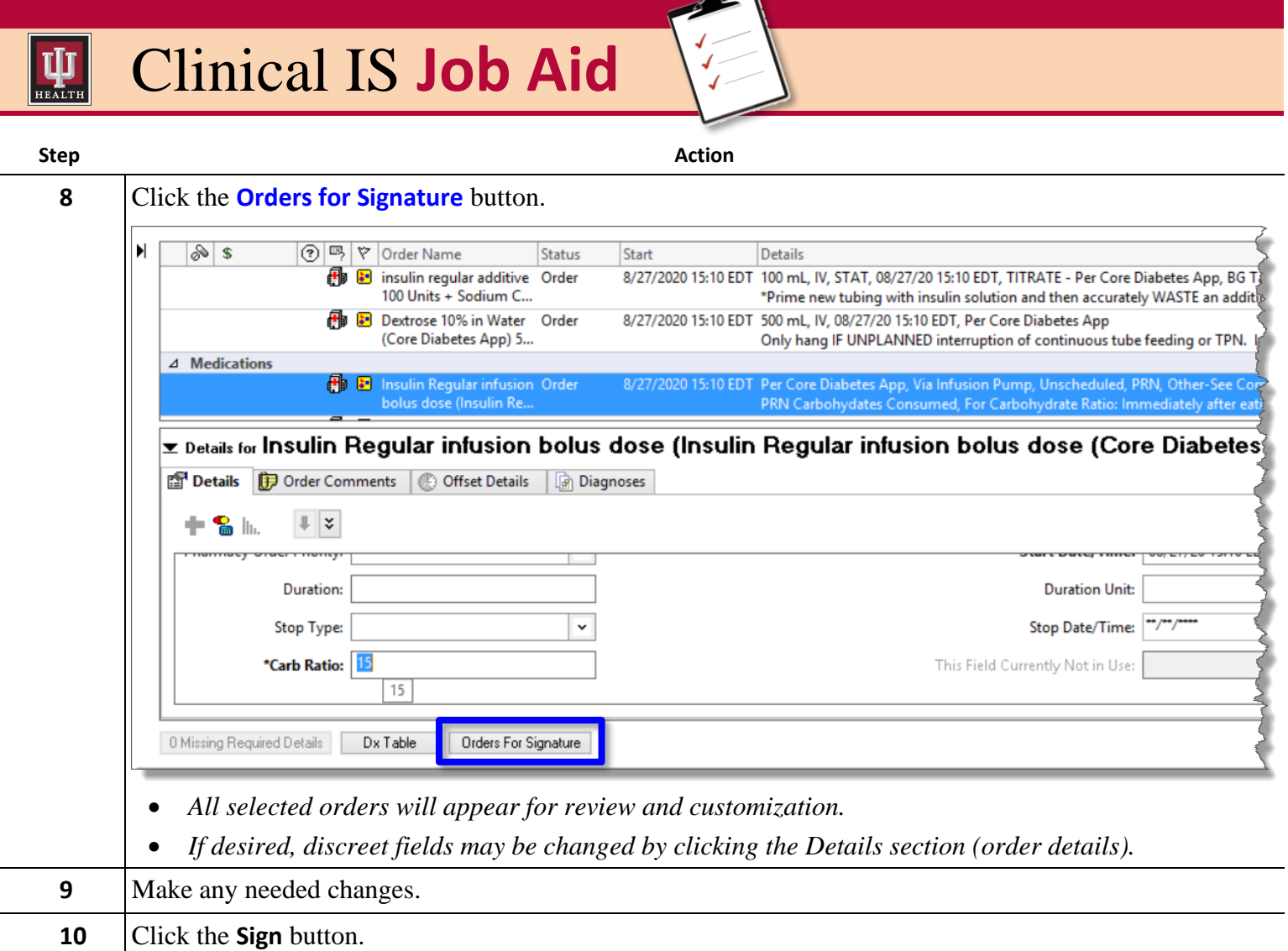